# Installer et migrer vers OpenJDK dans CVP 12.5(1)

## **Contenu**

**Introduction** Conditions préalables Conditions requises Components Used Informations de base CVP 12.5(1) Migration Oracle JRE vers OpenJDK Programme d'installation de CVP 12.5(1)a Mettre à jour OpenJDK vers le dernier correctif Informations connexes

## **Introduction**

Ce document décrit les différentes manières dont les serveurs CVP 12.5(1) peuvent être configurés pour être compatibles avec OpenJDK JRE.

# Conditions préalables

#### Conditions requises

Cisco vous recommande de prendre connaissance des rubriques suivantes :

- Application Cisco Unified Customer Voice Portal (CVP)
- OpenJdK

#### Components Used

Les informations de ce document sont basées sur la version CCE 12.5(1) et non sur un matériel spécifique.

Les informations de ce document ont été créées à partir des périphériques d'un environnement de travaux pratiques. All of the devices used in this document started with a cleared (default) configuration. Si vous effectuez ces tâches dans un environnement de production, assurez-vous de bien comprendre l'impact potentiel de n'importe quelle commande.

## Informations de base

Les applications CVP du centre de contacts à partir de la version 12.5(1) prennent en charge OpenJDK en tant qu'environnement d'exécution Java. Ce document met en évidence différentes manières de configurer les serveurs CVP 12.5(1) de sorte qu'ils soient compatibles avec OpenJDK JRE et explique également les étapes nécessaires pour mettre à jour OpenJDK JRE

vers le dernier correctif dans le même train pour les composants CVP. Pour faciliter la navigation, le document a été divisé en ces sections :

CVP 12.5(1) Migration Oracle JRE vers OpenJDK 12.5(1)a Installer Mettre à jour OpenJDK vers le dernier correctif

# CVP 12.5(1) Migration Oracle JRE vers OpenJDK

Les applications CVP 12.5(1) existantes, par exemple, serveur Call\VXML, OAMP et serveurs de rapports peuvent passer à OpenJDK JRE en installant un correctif ES (Engineering Special) 16. Vous pouvez obtenir plus de détails sur l'ES à partir des liens suivants :

• Lisez-moi : [https://www.cisco.com/web/software/280840592/156485/Release\\_Document\\_1.html](https://www.cisco.com/web/software/280840592/156485/Release_Document_1.html)  $\bullet$  Correctif :

<https://software.cisco.com/download/specialrelease/cee47b3552ab97ad2dc58712e34d727f>

Après l'installation du correctif ES 16, le dossier C:\Cisco\CVP\jre existant est sauvegardé et remplacé par le dossier OpenJDK JRE 1.8.275 dans le même chemin. Par conséquent, toutes les modifications de configuration apportées aux fichiers sous des dossiers jre antérieurs doivent être effectuées à nouveau après l'installation de ES. De même, tout harnais de sécurité manuel effectué dans java.security et d'autres fichiers doivent être réexécutés.

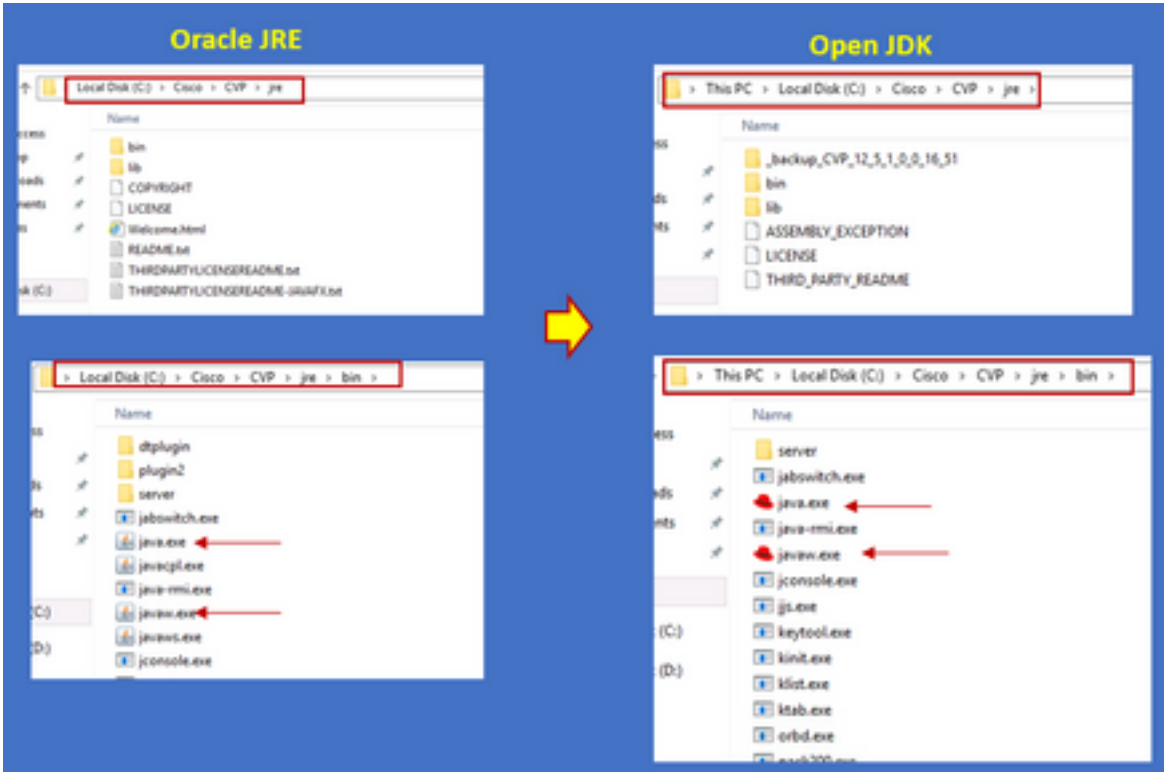

L'installation du correctif ES\_18 doit être suivie après ES\_16, car ce correctif remplace tous les binaires émis dans les CVP ES de ES\_1 à ES\_14 par des binaires compatibles OpenJDK. Vous pouvez obtenir plus de détails sur l'ES à partir de ces liens

- Lisez-moi : [https://www.cisco.com/web/software/280840592/156486/Release\\_Document\\_1.html](https://www.cisco.com/web/software/280840592/156486/Release_Document_1.html)
- Correctif :

Note: ES\_18 est également requis et doit être installé avant d'appliquer un correctif supérieur à ES\_18 sur l'application CVP.

Note: La migration vers OpenJDK n'a pas d'impact sur les certificats existants qui sont stockés, car cvp utilise sa propre banque de clés située dans le dossier C:\Cisco\CVP\conf\security et non pas spécifique à JAVA.

#### Programme d'installation de CVP 12.5(1)a

Les applications CVP mises à niveau vers la version 12.5(1) peuvent désormais utiliser le nouveau programme d'installation 12.5(1)a. Il n'est pas différent de la version 12.5(1) précédente, à l'exception de l'environnement d'exécution Java installé sur les machines virtuelles (VM). Le programme d'installation de CVP 12.5(1)a peut être téléchargé via ce lien [https://software.cisco.com/download/home/270563413/type/280840592/release/12.5\(1\)](https://software.cisco.com/download/home/270563413/type/280840592/release/12.5(1)

Après l'installation de la version 12.5(1)a, installez le correctif ES\_18 qui est cumulatif et contient tous les correctifs plus anciens. Les détails du patch peuvent être vérifiés à partir des liens suivants :

• Readme :

[https://www.cisco.com/web/software/280840592/156486/Release\\_Document\\_1.html](https://www.cisco.com/web/software/280840592/156486/Release_Document_1.html)  $\bullet$  Correctif :

<https://software.cisco.com/download/specialrelease/06daa0bd06513951b756251437460105>

Note: Il est recommandé de ne pas installer d'ES inférieure à 18 sur un serveur CVP 12.5(1)a.

Note: En ce qui concerne l'application Call Studio, il n'existe aucun chemin de mise à niveau vers 12.5(1)a à partir des versions antérieures. L'application doit donc être sauvegardée et une nouvelle installation de 12.5(1)a call studio doit être effectuée. Les applications postérieures à l'installation doivent être recompilées à l'aide du nouveau call studio.

### Mettre à jour OpenJDK vers le dernier correctif

Étape 1. Désactivez les normes de traitement des informations fédérales (FIPS) si elles sont activées sur le serveur CVP, pour confirmer l'exécution du fichier de commandes fips.bat situé dans le dossier C:\Cisco\CVP\bin\FipsConfig avec l'argument false. Si le FIPS est désactivé, un message faux s'affiche comme indiqué dans l'image.

```
:\Cisco\CVP\bin\FipsConfig>fips false
ERROR: FIPS mode already set as false. Please select a different mode.
C:\Cisco\CVP\bin\FipsConfig>
```
Étape 2. Téléchargez le kit de développement java (JREUpdate.zip) à partir du site et extrayez les

fichiers vers un emplacement connu sur le serveur CVP. Par exemple, C:\Cisco\CVP\bin.

[https://software.cisco.com/download/home/270563413/type/280840592/release/CVP%20JRE%20](https://software.cisco.com/download/home/270563413/type/280840592/release/CVP%20JRE%20Update) **[Update](https://software.cisco.com/download/home/270563413/type/280840592/release/CVP%20JRE%20Update)** 

Étape 3. Téléchargez le dernier correctif Redhat 64 bits OpenJDK JREs 1.8 à partir du site Redhat et installez le kit JDK sur la machine personnelle.

<https://developers.redhat.com/products/openjdk/download>

Étape 4. Copiez le dossier JRE à partir du JDK installé et enregistrez-le dans un dossier de l'ordinateur CVP (par exemple, C:\JRE)

Étape 5. Exécutez le script à partir de l'invite de commandes, par exemple, C:\Cisco\CVP\bin >JREUpdate.bat appliquez C:\JRE. Le script sous le capot fait ce qui suit :

- Il sauvegarde le dossier cvp\jre actuel et le stocke dans cet emplacement de dossier 'C:\Cisco\CVP\jre.old'
- Il place le nouveau patch comme le dernier dossier JRE à l'emplacement 'C:\cisco\cvp\jre\bin'

Étape 6. Redémarrez le serveur. Lorsque le système redémarre tous les services cvp sont conçus pour vérifier ce chemin C:\cisco\cvp\jre\bin et comme ce jre\bin est le nouveau dossier avec la nouvelle version mise à jour de redhad OpenJDK jre patch démarre automatiquement avec les nouveaux fichiers.

Étape 7. Si nécessaire, l'ancien dossier jre sauvegardé peut être supprimé.

### Informations connexes

- Installer et migrer vers OpenJDK dans CCE 12.5(1)
- [Support et documentation techniques Cisco Systems](https://www.cisco.com/c/fr_ca/support/index.html)